# Losslessly Combine WebM Files in 2020

This proven tutorial presents how to combine multiple WebM video files into one in lossless quality with easy steps using Joyoshare Video Joiner. The whole procedures are quite simple, which could be completed within minutes.

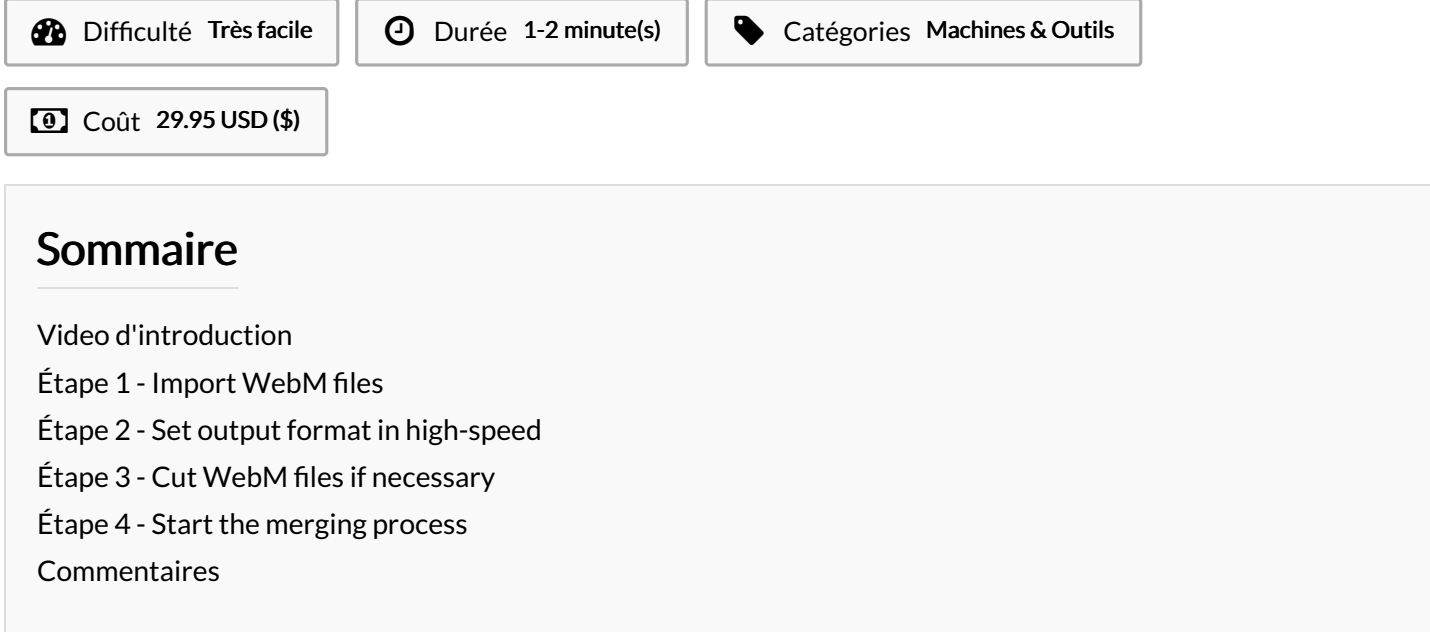

Matériaux Outils

#### <span id="page-0-0"></span>Étape 1 - Import WebM files

Quickly download and install Joyoshare Video [Joiner](https://www.joyoshare.com/video-joiner/) on Windows or Mac. After that, you should open it and click "Open File"to choose your WebM files. Alternatively, you can drag and drop files from desktop to the program.

# <span id="page-0-1"></span>Étape 2 - Set output format in high-speed

Tap on "Format", now. In the next window, there are two merging modes and various output formats. To [combine](https://www.joyoshare.com/join-video/combine-webm-files.html) WebM files losslessly, please specify the output format under the high-speed mode. The encoding mode supports polishing video files and allows you to customize file format by touching a gear icon.

## <span id="page-0-2"></span> $É$ tape  $3$  - Cut WebM files if necessary

When clicking "OK" button to return to the main interface, you can preview these videos. If you find something needless, you are able to slide the yellow timeline to remove it. In addition, rename and rearrange video files can also be done in this interface.

## <span id="page-0-3"></span>Étape 4 - Start the merging process

Once got ready, just hit on "Convert" to start merging WebM video files. The process will be over soon. Then you could find the combined WebM video in your local folder.